## acer

## **Acer Wireless Mouse Quick Installation Guide**

 $\sum_{n=1}^{\infty}$ 

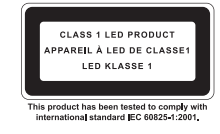

**English**

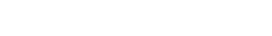

#### **1. Hiding/Removing the Receiver:**

To hide the receiver, slide it into the rear door of the mouse.

#### To release the receiver, press the rear button. **2. Battery Installation:**

- Push and lift to open the battery cover
- Step 2: Install the batteries in the battery compartments. Make sure that the polarities of the batteries match those indicated in the battery compartments when you install.
- Step 3: Install the battery cover back on the mouse. Note: After replacing batteries, please refer to Section 3 Installing and Activating the Mouse to re-establish the wireless connection.

#### **3. Installing and Activating the Mouse**

- Step 1: To ensure correct operation, please make sure that the wireless USB mini receiver is properly installed at least 20 cm (8 inches) away from electromagnetic devices such as monitors or speakers. Also please make sur than 10 meters away from the mouse. Step 2: Push the Power Switch on the mouse to the ON position.
- Step 3: Have a paper clip, pen, toothpick or other pointed object ready.
- Step 4: To begin activation, first press the Connect button on the receiver. Use a pointed object to press the Connect button located on the bottom of the mouse within 10 seconds.
- Note: • The receiver may not function properly if placed on or near a metal surface.
- • If the mouse does not turn-on, please repeat Step 4.
- It is necessary to repeat Step 4 after any loss of power from battery replacement
- **4. Power-saving Modes for Mouse:**
- • If not manually powered OFF, the mouse will go into automatic sleep mode when not used for 6-10 minutes.
- • Push the Power switch on the mouse to the OFF position.
- **5. Trouble Shooting:**
- If you experience problems setting up your Wireless Optical Mouse, please check the following: 1. Check that the batteries are loaded correctly and are fully charged.
- 2. Check that the battery cover is properly secured. 3. Check that the wireless receiver is connected to your computer correctly.
- 4. Please make sure the wireless mouse and receiver have been activated as described in Section 3-Installing
- and Activating the Mouse. 5. Be sure that the optical mouse is not being used on metallic or glass surfaces as the optical sensor may
- not function correctly. 6. Please make sure that the receiver is installed at least 20 cm (8 inches) away from other electronic devices (such as monitors or speakers) and no more than 100 cm (3.3 feet) away from where he mouse
- will be used.

#### **Important Health Information**

Certain repetitive strain injuries, including pain, numbness, and weakness to hands, wrists, arm, neck and/<br>or back have been identified by some experts as being associated with the prolonged use of a mouse. If you<br>experie

#### **1. Cacher/Retirer le récepteur :**

Pour cacher le récepteur, faites-le glisser dans le couvercle arrière de la souris. Pour libérer le récepteur, appuyez sur le bouton arrière.

#### **2. Installation des piles :**

**Français**

- Étape 1: Appuyez et soulevez pour ouvrir le capot du compartiment à pile. Franchischer Compartiment à pile.<br>
Etape 2 : Installez les piles dans les compartiments. Veillez les piles des piles des piles des compartiments. Veillez des à respecter les polarités des piles et celles des
- compartiments lors de l'installation.<br>Étape 3 : Replacez le capot des piles sur la souris.
- Étape 3 : Replacez le capot des piles sur la souris. REMARQUE: Après avoir remplacé les batteries, veuillez vous reporter à la Section 2-Installation et désinstallation de la souris pour rétablir la connexion sans fil.
- **3. Installation et désinstallation de la souris :**
- Étape 1 : RF2.4Ghz :
- Pour éviter les problèmes de fonctionnement, veillez<br>à placer le récepteur USB à au moins 20 cm de tout<br>périphérique électromagnétique (moniteur, haut-<br>parleurs). Veillez également à ne pas installer le récepteur<br>USB à plu
- Étape 2 : Placez l'interrupteur de la souris sur la position ON. Étape 3 : Préparez un trombone, crayon, cure-dent ou un autre objet pointu.
- Étape 4 : Pour commencer l'activation, appuyez sur le bouton Connect du récepteur. Utilisez l'objet pointu pour appuyer sur le bouton Connect situé sur le bas de la souris dans les 10 secondes.
- REMARQUE : • Le récepteur peut ne pas fonctionner correctement s'il se trouve sur une surface métallique.
- 
- • Si la souris n'est pas active, répétez l'étape 4. • Vous devez répéter l'étape 4 après chaque perte de courant ou remplacement des piles.
- **4. Mode économie d'énergie pour la souris :**
- • Si elle n'est pas éteinte manuellement, la souris entrera automatiquement en mode veille si elle n'est pas utilisée pendant plus de 6-10 minutes. • Placez l'interrupteur de la souris sur la position OFF.

## **5. Dépannage :**

- En cas de problème avec l'installation de la souris optique sans fil veuillez vérifier les points suivants :
- 1. Les piles sont correctement positionnées et chargées<br>2. Le capot des piles est correctement replacé.
- 
- 3. Le récepteur sans fil est connecté à l'ordinateur.<br>4. La souris et le récepteur ont été correctement activé comme indiqué dans la Section 2-Installation et<br>- désinstallation de la souris.
- 5. Assurez-vous de ne pas utiliser la souris sur une surface métallique ou en verre qui pourrait troubler le
- capteur.<br>6. Vérifiez que le récepteur est bien installé à au moins 20cm (8 pouces) des autres appareils électroniques<br>(tels que moniteurs ou haut-parleurs) et à moins de 100cm (3,3 pieds) de l'endroit où la souris sera<br>uti
- **Importantes informations de santé**

Certaines lésions attribuables au travail répétitif, y compris la douleur, l'engourdissement et la faiblesse<br>des mains, des poignets, des bras, du cou et/ou du dos ont été identifiées par certains experts comme étant<br>assoc

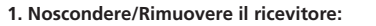

- Per nascondere il ricevitore, farlo scorrere nello sportellino posteriore del mouse. **Italiano**
	- .<br>Per rilasciare il ricevitore, premere il pulsa

### **2. Installazione delle Batterie:**

- Passo 1: Premere e sollevare per aprire il coperchio delle batterie. Passo 2: Installare le batterie nell'alloggiamento per batterie, Assicurarsi che le polarità delle batterie corrispondano a quelle indicate nell'alloggiamento.
- Passo 3: Richiudere il coperchio delle batterie NOTA: Dopo la sostituzione delle batterie, fare riferimento alla Sezione 2-Installare ed Attivare il Mouse per ristabilire la acons a more<br>cione wireless

#### **3. Installare ed Attivare il Mouse**

- 
- Passo 1: RF 2.4Ghz:<br>Per un corretto funzionamento, assicurarsi che il mini Per un corretto funzionamento, assicurarsi che il mini<br>ricevitore USB senza fili sia correttamente installato<br>ad almeno 20 centimetri (8 pollici) da dispositivi<br>elettromagnetici quali i monitor o gli altoparlanti.<br>Assicura
- Passo 2: Spingere il Pulsante di Accensione sul mouse in posizione ON. Passo 3: Procurarsi un fermaglio, una penna, uno stuzzicadenti o
- un qualsiasi altro oggetto appuntito. Passo 4: Per iniziare l'attivazione, premere prima il tasto Connect sul ricevitore. Usare un oggetto appuntito per premere il tasto Connect, posto sotto il mouse, entro 10 secondi.
- NOTA: • Il ricevitore potrebbe non funzionare correttamente se posto vicino o dietro a superfici metalliche.
- • Se il mouse non si attiva, ripetere il Passo 4. • È necessario ripetere il Passo 4 dopo ogni perdita di segnale dopo aver sostituito le batterie.
- **4. Modalità Risparmio energetico per il Mouse:**

## • Se non viene spento manualmente, il mouse passa automaticamente in modalità sleep se non viene

utilizzato per 6-10 minuti. • Spingere il pulsante di accensione del mouse in posizione OFF.

#### **5. Risoluzione dei Problemi:**

- Se si riscontrano problemi nell'installazione del Mouse Ottico Senza Fili, controllare quanto segue: 1. Controllare che le batterie siano cariche e inserite correttamente.
	- 2. Controllare che il coperchio delle batterie sia chiuso correttamente.
- 3. Controllare che il ricevitore senza fili sia collegato correttamente al computer.
- 4. Assicurarsi che il mouse ed il ricevitore siano stati attivati come descritto nella Sezione 2-Installare ed Attivare il Mouse.
- 5. No usare il mouse ottico su superfici metalliche o vetro in quanto il sensore ottico potrebbe non funzionare correttamente. 6. Assicurarsi che il ricevitore sia installato ad almeno 20cm (8 pollici) da altri dispositivi elettronici (quali i
- monitor o le casse) e a non più di 1 metro (8 piedi) dal monitor o le casse) e a non più di 1 metro (8 piedi) **Informazioni importanti sulla salute**

Alcuni dolori da affaticamento ricorrenti, quali indolenzimento, intorpidimento e debolezza di mani, polsi, braccia, collo e/o schiena sono stati identificati da vari esperti come associabili all'uso prolungato del mo caso di sintomi di dolore, consultare il medico. La predisposizione a tali dolori può essere condizionata da vari fattori, quali la postura del corpo, attività fisiche ripetitive e stato di salute fisica generale.

#### **1. Verbergen/Entfernen des Empfängers:**

Um den Empfänger zu verbergen, schieben Sie ihn hinten in die Maus hinein. Um den Empfänger herauszunehmen, drücken Sie auf die 9 р.

**Deutsch**

- Rückseitentaste.<br>**2. Einlegen der Batterien:**<br>Schritt 1: Drücken und herausziehen, um den Batteriefachdeckel<br>zu öffnen. Schritt 2: Legen Sie die Batterien in die Batteriefächer ein. Stellen<br>Sie beim Einlegen sicher, dass die Polaritäten der<br>Batterien mit den in den Batteriefächern angezeigten<br>Polaritäten übereinstimmen.
- Schritt 3: Bringen Sie die Batterieabdeckung wieder an der Maus an.
- HINWEIS: Nachdem Sie die Batterien gewechselt haben, lesen Sie bitte Abschnitt 2 Maus installieren und aktivieren, um die drahtlose Verbindung wieder herzustellen

## **3. Maus installieren und aktivieren**<br>Schritt 1: -RF 2.4Ghz:

 Für den richtigen Betrieb achten Sie darauf, dass der drahtlose USB-Mini-Receiver in einem Abstand von mindestens 20 cm von elektromagnetischen Geräten wie Monitoren oder Lautsprechern korrekt installiert ist. Achten Sie ebenfalls darauf, dass der drahtlose USB-Mini-Receiver höchstens 10 Meter von der Maus entfernt installiert ist.

- Schritt 2: Schieben Sie den Netzschalter der Maus in die Stellung ON (Ein).
- Schritt 3: Legen Sie eine Büroklammer, einen Kugelschreiber, einen Zahnstocher oder einen anderen spitzen Gegenstand
- bereit.<br>Schrift 4: Zum Starten der Aktivierung drücken Sie zuerst auf die<br>Taste Connect (Verbinden) auf dem Empfänger. Drücken<br>Sie innerhalb von 10 Sekunden mit einem spitzen Gegenstand auf die Taste Connect (Verbinden),<br>d
- HINWEIS:
- Steht der Empfänger auf oder in der Nähe einer Metalloberfläche, kann es sein, dass er nicht<br>ordnungsgemäß funktioniert
- ordnungsgemäß funktioniert.<br>● Wird die Maus nicht aktiviert, wiederholen Sie bitte Schritt 4.<br>● Nach jedem Stromausfall durch einen Batterieaustausch ist es erforderlich, den Schritt 4 zu wiederholen.
- 
- **4. Stromsparmodus für Maus:**<br>• Falls die Maus nicht von Hand ausgeschaltet wird, geht sie automatisch in den Stand-by Modus,<br>• nachdem sie 6-10 Minuten nicht bewegt wurde. • Hachdem Sie den Netzschalter der Maus in die Stellung OFF (Aus).

ratón.

**Español**

NOTA:

ella.

**1. Cómo ocultar/quitar el receptor:**

**Wichtige Informationen zur Gesundheit**

Para liberarlo, presione el botón posterio **2. Instalación de la pila:**

Paso 1: Pulse y suba para abrir la tapa de las pilas.

Paso 3: Instale de nuevo la tapa de las pilas.

**3. Instalación y activación del ratón**

• Si el ratón no se activa, repita el Paso 4. En necesario repetir el Paso 4 al cambiar las pilas. **4. Modo de ahorro de energía para el ratón:**

**Información sanitaria importante**

**5. Solución de problemas:** 

Paso 1: - RF 2.4 Ghz:

Para ocultar el receptor, deslícelo hacia la compuerta posterior del

Paso 2: Instale las pilas en su compartimento. Asegúrese de que las polaridades de las pilas coinciden con las indicadas en su compartimento.

NOTA: Al cambiar las pilas, consulte la Sección 2: Instalación y activación del ratón para restablecer la conexión inalámbrica.

máximo a 10 m del ratón. Paso 2: Pulse el interruptor de encendido del ratón hasta la posición ON. Paso 3: Tenga a mano un clip sujetapapeles, un lápiz, un palillo de dientes u otro objeto con punta.

Paso 4: Para comenzar la activación, pulse en primer lugar el botón Connect del receptor. Utilice un objeto con punta para pulsar el botón Connect situado en la parte inferior del ratón en un plazo de 10 segundos.

• Pulse el interruptor de encendido del ratón hasta la posición OFF.

posible que en ellas el sensor óptico no funcione correctamente.

Si tiene problemas al configurar el ratón óptico inalámbrico, compruebe lo siguiente: 1. Compruebe que las pilas están colocadas correctamente y cargadas. 2. Compruebe que la tapa de las pilas esté bien fijada.

3. Compruebe que el receptor inalámbrico está conectado correctamente al equipo.

• Es posible que el receptor no funcione correctamente si se sitúa sobre una superficie metálica o cerca de

• Si no lo APAGA manualmente, el ratón irá automáticamente a modo en suspensión cuando no lo use por más de 6-10 minutos.

4. Asegúrese de que el ratón inalámbrico y el receptor se han activado como se describe en la Sección 2: Instalación y activación del ratón. 5. Asegúrese de que el ratón óptico no se está utilizando en superficies metálicas o de vidrio, pues es

6. Asegúrese de que el receptor esté instalado al menos a 20 cm de otros dispositivos electrónicos (como<br>monitores o altavoces) y a no más de 1 m del lugar de uso del ratón.

Algunos expertos han asociado ciertas lesiones como dolor, entumecimiento y pérdida de fuerza en manos, muñecas, brazos, cuello y/o espalda al uso prolongado del ratón. Si tiene síntomas de alguna lesión, consulte<br>a un médico. La susceptibilidad de una persona de padecer estas lesiones puede verse afectada por muchos<br>factore

Para asegurar un funcionamiento correcto, asegúrese de<br>que el minirreceptor USB inalámbrico esté colocado al<br>menos a 20 cm de cualquier dispositivo electromagnético,<br>como monitores o altavoces. Asegúrese también de que<br>el

**5. Fehlersuche:** Wenn beim Einrichten Ihrer kabellosen optischen Maus Probleme auftreten, überprüfen Sie bitte das Folgende: 1. Stellen Sie sicher, dass die Batterien richtig eingelegt und geladen sind.

5. Stellen Sie sicher, dass die optische Maus nicht auf Metall- oder Glasoberflächen verwendet wird, da es<br>sein kann, dass der optische Sensor auf diesen Oberflächen nicht richtig funktioniert. 6. Stellen Sie sicher, dass der Empfänger mindestens 20 cm (8 in.) von elektronischen Geräten entfernt aufgestellt ist (wie z. B. Monitore und Lautsprecher) und nicht weiter als 100 cm (3.3 ft.) von der Stelle entfernt, an der die Maus verwendet wird.

Bestimmte Verletzungen durch wiederholte Bewegungen, einschließlich Schmerzen, Taubheit und Schwäche<br>in Händen, Handgelenken, Nacken oder Rücken können u. U. auf langes Benutzen der Maus zurückgeführt<br>werden. Falls Sie Ver

- 
- 2. Stellen Sie sicher, dass die Batterieabdeckung ordnungsgemäß befestigt ist.<br>3. Stellen Sie sicher, dass der kabellose Empfänger richtig an Ihrem Computer angeschlossen ist.<br>4. Stellen Sie sicher, dass die kabellose Maus

# **Português**

2. Instalação das Pilhas: Passo 1: Impurre e levante para abrir a tampa da bateria.<br>Passo 2: Instale as pilhas no compartimento das pilhas. Quando instala,<br>certifique-se de que a polaridade das pilhas corresponde à indicada no<br>compartimento das pil

Passo 3: Coloque a tampa do compartimento das pilhas no rato. NOTA: Depois de substituir as baterias, consulte a Secção 2 - Instalar e Activar o Rato<br>para voltar a estabelecer a ligação sem fios.

3. Instalar e Activar o Rato Passo 1: - RF 2.4Ghz:

- Para garantir o funcionamento correcto, certifique-se de que o míni receptor sem fios USB está correctamente instalado e a pelo menos 20 cm de dispositivos electromagnéticos, tais como monitores ou colunas. Passo 2: Empurre o interruptor de alimentação do rato para a posição ON
- (Ligado). Passo 3: Tenha um clip de papel, caneta, palito ou outro objecto afiado perto de
- si. Passo 4: Para iniciar a activação, primeiro prima o botão Connect (Ligar) no receptor. Utilize um objecto afiado para premir o botão Connect, que se encontra na base do rato, durante 10 segundos.
- NOTA:
- O receptor poderá não funcionar correctamente se estiver colocado perto de
- uma superfície metálica. Caso o rato não seja activado, repita o Passo 4.
- É necessário repetir o Passo 4 após qualquer falha ou perda de corrente devido à substituição das pilhas.
- 4. Modo de Poupança de Energia para o Rato:
- Se não for desligado manualmente, o rato passará automaticamente para o modo de Espera quando não for usado por mais de 6-10 minutos. • Empurre o interruptor de Alimentação do rato para a posição OFF (Desligado).
- 5. Resolução de Problemas:
- 
- Se tiver dificuldades durante a instalação do Wireless Optical Mouse, verifique o seguinte:
- 1. Verifique se as pilhas estão correctamente instaladas e têm carga.<br>2. Verifique se a tampa da bateria está colocada correctamente.
- 3. Verifique se o receptor sem fios está correctamente ligado ao seu computador.
- 4. Certifique-se de que o rato sem fios e o receptor foram activados tal como é descrito em Secção 2 Instalar e Activar o Rato.
- 5. Certifique-se de que o rato óptico não está a ser utilizado sobre superfícies metálicas ou de vidro, pois o sensor óptico poderá não funcionar correctamente.
- 6. Certifique-se de que o receptor está instalado a pelo menos 20 cm (8 polegadas) de outros dispositivos electrónicos (tais como o monitor ou colunas) e a pelo menos 100 cm (3,3 pés) do local onde o rato será utilizado.

#### Informações importantes de saúde

Algumas Iesoes causadas por estorço repetitivo, incluindo dores, entorpecimento e traqueza nas maos, pulsos, praços, pescoço e/ou<br>coluna, foram consideradas por alguns peritos como estando associadas ao uso prolongado do r repetitivas e saúde física geral.

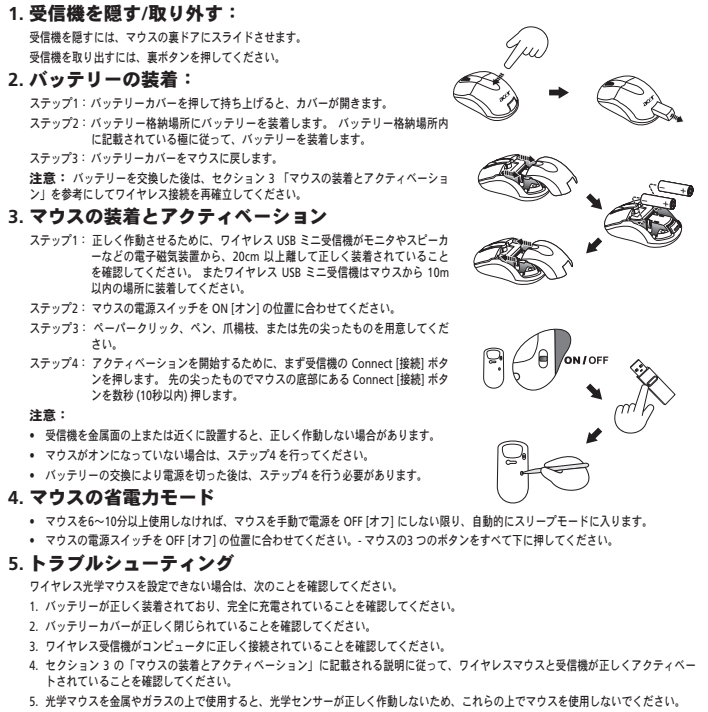

マウスを長時間続けて使用すると、手、手首、腕、首、背中などに痛み、しびれ、カが入らないなどの障害が見られることが専門家の調べによ<br>り明らかになっています。 このような症状が見られた場合は、 医療専門家の治療を受けてください。 このような疾病は、姿勢、筋肉の長期的<br>緊張、全体的な健康状態など、さまざまな要因によるものと見られています。

#### **1. De ontvanger verbergen/verwijderen:**

U verbergt de ontvanger door deze in de achterklep van de muis te schuiven. Maak de ontvanger los door op de knop aan de achterzijde te

#### drukken.

#### **2. De batterij plaatsen:** Stap 1: Schuif de batterijdeksel open.

**Nederlands**

- Stap 2: Plaats de batterijen in de uitsparingen. Controleer of de plus- en minpolen op de juiste manier geplaatst worden. Stap 3: Sluit de batterijhouders weer.
- OPMERKING: Raadpleeg nadat u de batterijen hebt vervangen Sectie 2-De muis installeren en activeren om de draadloze verbinding opnieuw tot stand te brengen.

#### **3. De muis installeren en activeren**

- Stap 1: RF 2.4Ghz:
- Voor een juiste werking moet u controleren of de USB-<br>mini-ontvanger juist is geïnstalleerd op een afstand van<br>minimaal 20 cm (8 inches) van elektromagnetische<br>apparaten zoals beeldschermen en luidsprekers.<br>Stap 2: Zet de
- 
- Stap 3: Houd een paperclip, pen, tandenstoker of een ander<br>puntig voorwerp bij de hand.<br>Stap 4: Druk eerst op de knop Connect op de ontvanger. Druk<br>binnen 10 seconden met een puntig voorwerp op de<br>knop Connect aan de onder
- OPMERKING:
- 
- • De ontvanger werkt mogelijk niet goed als u deze op of in de buurt van een metalen oppervlak plaatst. • Als de muis niet wordt geactiveerd, herhaalt u stap 4 nog eens. • Als de stroom wordt onderbroken omdat u bijvoorbeeld nieuwe batterijen moet plaatsen, herhaalt u stap 4 ook.
- **4. Energiebesparende modus voor de muis:**

- • Indien de muis niet handmatig uitgeschakeld wordt, zal deze n 6-10 minuten niet te zijn gebruikt, automatisch in de slaapstand schakelen.
- • Zet de aan-/uitknop op de muis op OFF.
- **5. Problemen oplossen:**

第**1**节 隐藏**/**卸下接收器: 要隐藏接收器,将它滑入鼠标的后盖。 要卸下接收器,按下背面的按钮。

第**2**节 安装电池

文

第**3**节 建立无线连结 步骤1: - RF 2.4 Ghz:

- Als u problemen ondervindt bij de installatie van de draadloze optische muis, controleert u het volgende:
- 1. Controleer of de batterijen correct zijn geplaatst en niet leeg zijn. 2. Controleer of de batterijdeksel goed gesloten is.
- 

步骤3: 请依照电池盒内正极(+)与负极的(-)的标记指示放入新的电

注意:更换电池后,请进行第2节-建立无线连结,重新建立无线连结。

- 3. Controleer of de draadloze ontvanger goed op de computer is aangesloten.<br>4. Controleer of de draadloze muis en ontvanger zijn geactiveerd zoals wordt beschreven in Sectie 2-De<br>– muis installeren en activeren.
- 5. Controleer of de optische muis niet op een metalen of glazen vlak wordt gebruikt, omdat de optische sensor daardoor mogelijk niet goed werkt.
- 6. Controleer of de ontvanger minimaal op een afstand van 20cm (8 inches) van de andere elektronische apparaten (zoals een beeldscherm of luidsprekers) is geplaatst en niet verder dan 100cm (3,3 feet) vanaf de plek waar u de muis gaat gebruiken.

#### **Belangrijke gezondheidsinformatie**

Bepaalde lichamelijke klachten, waaronder pijnlijke, ongevoelige en zwakke handen, polsen, armen, nek en/<br>of rug worden volgens bepaalde specialisten geassocieerd met het langdurig gebruik van muizen. Indien<br>u één van deze

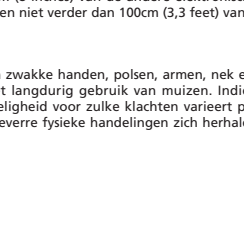

## **1. Skrytí/Odebrání přijímače:**

- Chcete-li skrýt přijímač, posuňte jej k zadnímu krytu myši. Chcete-li přijímač uvolnit, stiskněte zadní tlačítko.
- **2. Vložení baterie: Česká**
- Krok 1: Stisknutím a vytažením otevřete kryt baterie.<br>Krok 2: Baterii vložte do prostoru baterie. Při vkládání zkontrolujte,<br>zda póly baterie odpovídají pólům vyznačeným v prostoru<br>baterie.
	- Krok 3: Nasaďte kryt baterie zpět do myši.
	- **POZNÁMKA:** Po výměně baterie přejděte k oddílu 3 Instalace a aktivace myši za účelem opětovného navázání bezdrátového připojení. **3. Instalace a aktivace myši**

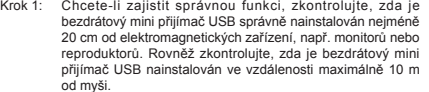

- Krok 2: Stiskněte napájecí vypínač na myši do polohy ON (Zapnuto).<br>Krok 3: Připravte si kancelářskou sponku, tužku, párátko nebo jiný Připravte si kancelářskou sponku, tužku, párátko nebo jiný
- špičatý předmět.
- Krok 4: Chcete-li zahájit aktivaci, nejprve stiskněte tlačítko Connect<br>(Připojit) na přijímači. Do 10 sekund pomocí špičatého<br>(připojit) předmětu stiskněte tlačítko Connect (Připojit) umístěné v dolní části myši.

- **Poznámka:** Pokud je přijímač umístěn na kovovém povrchu nebo v jeho blízkosti, nemusí správně fungovat.
- Pokud se myš nezapne, opakujte krok 4. Krok 4 je třeba zopakovat po jakémkoli výpadku napájení při výměně baterie.
- 

## **4. Úsporné režimy myši:**

• Pokud není ručně vypnuta, myš přejde po 6-10 minutách nečinnosti automaticky do režimu spánku. • Stiskněte napájecí vypínač na myši do polohy OFF (Vypnuto). • Stiskněte všechna tři tlačítka myši.

#### **5. Odstraňování potíží:**

第1節 隱藏/移除接收器: 若要隱藏接收器,請將其滑入滑鼠背蓋。 若要打開接收器,請按下後方按鈕。

步驟1: 翻轉滑鼠,使其底部朝上。 步驟2: 小心地打開電池蓋子。

步驟4: 將電池蓋放回原來的位置。

• 如果沒有連結成功,請重複以上步驟。 • 當您更換新電池後,請重新建立連結。 第4節 滑鼠的多重省電模式

步驟3: 請依照電池盒內正極(+)與負極(-)的標記指示放入新的電池。

注意:更換電池後,請進行第2節-建立無線連結,重新建立無線連結,

為了確保連線正確,請確認無線迷你USB接收器的正確安裝位 置,至少遠離諸如螢幕或喇叭等電器裝置20公分(8英吋),且 離滑鼠最多不超過10公尺。 步驟2: 請將滑鼠的開關推至 開(ON) 的位置。

步驟3: 請準備迴紋針、筆、牙籤或其他較為尖銳的物體。 步驟4: 按下無線電接收器上方的連結按鈕,並於10秒內以該尖銳物 體按下滑鼠背面的連結按鈕,即完成無線連結。

1. 請確認滑鼠的電池安裝方向是否正確,請參照使用手冊第1節-安裝電池。

並確認無線接收器沒有放置在金屬物體的表面上,以免受到干擾。

2. 如果您覺得電池可能已經耗盡,建議更換新的電池,並請確認電池蓋子已正確地蓋回。更換電池之後,必須重<br>- 新建立無線連結,請參照本使用手冊第2節-建立無線連結。 3. 請檢查無線電接收器是否正確地連接到你的電腦,請參照使用手冊第2節-建立無線連結。<br>4. 為達最佳的功能效果,請將接收器放置在遠離電子儀器 (例如電腦或監視器) 至少 20 公分 (8英吋) 以上的位置,

5. 滑鼠僅能離無線電接收器 100 公分 (3.3英呎) 的距離運作。此有效運作距離取決於無線電接收器與無線裝置的 位置,和電子儀器等無線裝置的干擾或其他因素。 6. 當您察覺滑鼠受到其他無線儀器的干擾,您可以藉由重複進行本使用手冊第2節-建立無線連結轉換無線頻道。

專家證實,長期使用滑鼠會產生某些容易復發的肌肉型傷害,包括手、腕關節、手臂、頸部及背部的疼痛、麻痺、無<br>力等。若您有受傷的症狀時,請向專業醫師諮詢。每個人受這些傷害的影響程度涉及許多因素,包括:身體姿勢、重<br>覆性的肢體行為以及平常的身體狀況等。

• 請注意接收器若放置在金屬物體的表面可能會無法正常地運作。

• 將滑鼠靜置6至10分鐘後,滑鼠將自動進入睡眠狀態。 • 將滑鼠的電源開關移至 關(OFF) 的位置。

第2節 安裝電池

第3節 建立無線連結 步驟1: - RF 2.4 Ghz:

注意:

第5節 疑難排除 當我的無線滑鼠無法順利操作:

注意事項及警語

- Pokud dojde k potížím s nastavením bezdrátové optické myši, zkontrolujte následující:
- 1. Zkontrolujte, zda jsou správně vložené a plně nabité baterie.
- 2. Zkontrolujte, zda je řádně zajištěný kryt baterie.
- 3. Zkontrolujte, zda je k počítači správně připojen bezdrátový přijímač.
- 4. Zkontrolujte, zda byla bezdrátová myš a přijímač aktivovány podle popisu v oddílu 3 Instalace a aktivace myši.
- 5. Zkontrolujte, zda se optická myš nepoužívá na kovovém nebo skleněném povrchu, na nichž nemusí snímač správně fungovat.
- 6. Zkontrolujte, zda je přijímač instalován nejméně 20 cm od elektronických zařízení (např. monitorů nebo<br>reproduktorů) a zda není ve vzdálenosti přesahující 100 cm od místa použití myši.

#### **Důležité informace o ochraně zdraví**

Dlouhodobé používání myši může podle některých odborníků způsobit chronická svalová zranění, včetně bolesti, necitlivosti a slabosti rukou, zápěstí, paže, krku a zad. Pokud zjistíte příznaky zranění, kontaktujte lékaře. Náchylnost<br>k těmto zraněním může být ovlivňována mnoha faktory, včetně držení těla, opakovaných fyzických činno kondice obecně.

- **3.** マウスの装着とアクティベーション **4.** マウスの省電力モード **5.** トラブルシューティング 5. 光学マウスを金属やガラスの上で使用すると、光学センサーが正しく作動しないため、これらの上でマウスを使用しないでください。 6. 受信機は他の電子機器 (モニタやスピーカーなど) から 20cm 以上離し、マウスを使用する場所から 100cm 以内の場所に装着してくださ い。 健康に関する重要な注意
	-
- 为了确保连接正确,请确认无线迷你 USB 接收器的正确安装 位置,至少远离例如屏幕或喇叭等电器装置20公分(8英寸), 且离鼠标最多不超过10公尺。 步骤2: 请将鼠标的开关推至 开(ON) 的位置。 步骤3: 请准备回形针、笔、牙签或其它较为尖锐的物体。 步骤4: 按下无线电接收器上的连结按钮,并于10秒内以该尖锐物体 按下鼠标背面的连结按钮,即完成无线连结。

翻转鼠标,使其底部朝上。 步骤2: 小心地打开电池盖子。<br>步骤3: 请依照电池盒内正极

池。 步骤4: 将电池盖放回原来的位置。

- 注意: • 请注意接收器若放置在金属物体的表面可能会无法正常地运作。
- 如果没有连结成功,请重复以上步骤。 当您更换新电池后,请重新建立连结。

#### 第**4**节 鼠标的多重省电方式

- 将鼠标静置6至10分钟后,鼠标将自动进入睡眠状态。 • 将鼠标的电源开关移至 关(OFF) 的位置。
- 

### 第**5**节 疑难排除

注意事项及警语

- 当我的无线鼠标无法顺利操作时:
- 1. 请确认鼠标的电池安装方向是否正确,请参照使用手册第1节-安装电池。 2. 如果您觉得电池可能耗尽,建议更换新的电池,并请确认电池盖子已正确地盖回。更换电池后,必须重新建立 无线连结,请参照本使用手册第2节-建立无线连结。
- 3. 请检查无线电接收器是否正确地连接到你的电脑,请参照使用手册第2节-建立无线连结。
- 
- 4. 为达最佳的功能效果,请将接收器放置在远离电子仪器(例如电脑或显示器)至少20公分(8英寸)以上的位置,并<br> 确认无线接收器没有放置在金属物体的表面上,以免受到干扰。 5. 鼠标仅能离无线电接收器100公分(3.3英尺)的距离运作。此有效运作距离取决于无线电接收器与无线装置的位 置,和电子仪器等无线装置的干扰或其他因素。

ー」,<br>4. 当您察觉鼠标受到其他无线仪器的干扰,您可以藉由重复进行本使用手册第2节-建立无线连结转换无线频道。<br>-

专家证实,长期使用鼠标会产生某些容易复发的肌肉型伤害,包括手、腕关节、手臂、颈部以及背部的疼痛、麻痹和<br>无力等。若您有受伤的症状时,请向专业医师咨询。个人受这些伤害的影响程度涉及许多因素,包括:身体姿势、重<br>复性的肢体行为以及平常的身体状况等。

#### **Federal Communication Commission Interference Statement**

This equipment has been tested and found to comply with the limits for a Class B digital device, pursuant to Part 15 of the FCC Rules. These limits are designed to provide reasonable protection against harmful interference in a residential installation. This equipment generates, uses and can radiate radio frequency energy and, if not installed and used in accordance with theinstructions, may cause harmful interference to radio communications. However, there is no guarantee that interference will not occur in a particular installation. If this equipment does cause harmful interference to radio or television reception, which can be determined by turning the equipment off and on, the user is encouraged to try to correct the interference by one of the following measures:

- Reorient or relocate the receiving antenna.
- Increase the separation between the equipment and receiver.
- Connect the equipment into an outlet on a circuit different from that to which the receiver is connected.
- Consult the dealer or an experienced radio/TV technician for help.

This device complies with Part 15 of the FCC Rules. Operation is subject to the following two conditions: (1) This device may not cause harmful interference, and (2) this device must accept any interference received, including interference that may cause undesired operation. FCC Caution: Any changes or modifications not expressly approved by the party responsible for compliance could void the user's authority to operate this equipment.

#### **FCC Radiation Exposure Statement:**

This equipment complies with FCC radiation exposure limits set forth for an uncontrolled environment. End users must follow the specific operating instructions for satisfying RF exposure compliance.

This transmitter must not be co-located or operating in conjunction with any other antenna or transmitter.

#### **Canada ICES-003 Statement**

This class B digital apparatus complies with Canadian ICES-003.

Cet appareil numérique de la classe B est conforme à la norme NMB-003 du Canada.

#### **IC Statement**

Operation is subject to the following two conditions: 1) this device may not cause interference and 2) this device must accept any interference, including interference that may cause undesired operation of the device